# **Gemeinsames Bearbeiten im Editor**

## <span id="page-0-0"></span>Lernziele

Nach dem Durchlesen dieses Artikels haben Sie Kenntnis über:

- mögliche Risiken und Vorteile des gemeinsamen Bearbeiten von Seiten
- das gemeinsame Nutzen von Entwürfen
- [Lernziele](#page-0-0)
	- [Anleitung](#page-0-1)
		- [Die Funktion: gemeinsames Bearbeiten im Editor](#page-0-2) [Vorgang der Veröffentlichung](#page-0-3)
		- <sup>o</sup> [Gemeinsame Entwürfe](#page-0-4)
- [Ergebnis bzw. Beispiel](#page-1-0)
- [Videotutorial](#page-1-1)
- [Quellen und Links](#page-1-2)

## <span id="page-0-1"></span>Anleitung

Die Confluence Version 6 ist da und bringt ein neues Feature mit: das gemeinsames Bearbeiten von Seiten durch mehrere Nutzer. Die Anzahl an Nutzern, die gleichzeitig am Inhalt im Editor arbeiten können ist nicht beschränkt, dennoch wird generell dazu geraten, eine Anzahl von maximal zwölf Personen nicht zu überschreiten, um die Übersichtlichkeit zu wahren.

### <span id="page-0-2"></span>Die Funktion: gemeinsames Bearbeiten im Editor

Der Inhalt kann jetzt gleichzeitig von mehreren Nutzern im Editor bearbeitet werden. Dabei wird Ihnen angezeigt wer mit Ihnen die Seite editiert. Außerdem können die bearbeiteten Inhalte / Änderungen in Echtzeit beobachten werden. Die mit entsprechenden Buchstaben markierten Cursors zeigen Ihnen an, wer im Editor gerade was bearbeitet. Es kann nicht nur Text gleichzeitig bearbeitet werden, sondern auch jegliche weitere Inhalte, wie beispielsweise Bilder oder Tabellen eingefügt werden. Während Sie im Editor eine Seite bearbeiten, können andere Nutzer weiterhin diese Seite ansehen. Inhalte werden automatisch gespeichert und synchronisiert, wodurch manuelles Speichern nicht mehr nötig ist.

### <span id="page-0-3"></span>Vorgang der Veröffentlichung

Während einige User den Inhalt einer Seite im Editor bearbeiten können andere User den bisherigen Inhalt der Seite noch ganz normal lesen. Leser sehen also keine Echtzeit-Änderung.

Für die User, die eine Seite gemeinsam bearbeitet haben bestehen abschließend folgende Möglichkeiten:

- **Seite veröffentlichen**: Änderungen werden jetzt für alle sichtbar
- **Editor schließen & als Entwurf speichern**: Das Team kann so seine Arbeit später fortsetzen.
- **Editor schließen & Änderungen verwerfen**: die gesamten Änderungen verwerfen

Um Einzusehen welche Änderungen vorgenommen wurden klicken Sie auf Änderungen gespeichert. Es wird Ihnen nun in einem neuen Fenster angezeigt welche Zeilen hinzugefügt oder entfernt wurden sowie wo die Formatierung geändert wurde.

#### Übersicht der User im Editor

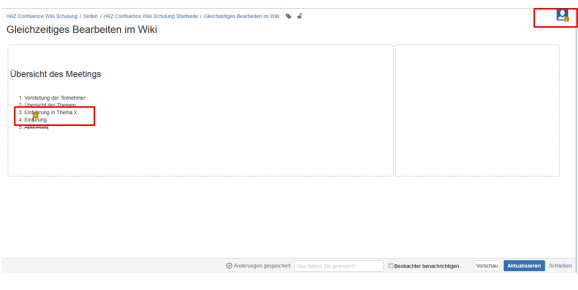

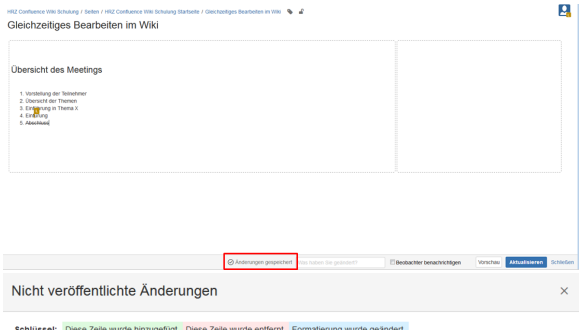

Übersicht des Meetings

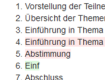

### <span id="page-0-4"></span>Gemeinsame Entwürfe

Durch das neue Feature wurde eine neue Art von Entwurf in den Editor eingeführt: die gemeinsamen Entwürfe. Bisher wurde für Arbeiten im Editor, die nicht gespeichert wurden im Confluence ein Entwurf erstellt, der nur für den jeweiligen Nutzer / Bearbeiter sichtbar war. Jetzt wird immer wenn ein User eine Seite bearbeitet ein gemeinsamer Entwurf erstellt. Generell arbeiten nun alle User mit demselben gemeinsamen Entwurf, welcher bestehen bleibt, bis diese Seite von einem Nutzer veröffentlicht wird. Mit der Veröffentlichung werden sämtliche Änderungen aller Nutzer sichtbar. Im Confluence wird dann eine Version in der Seitenhistorie erstellt.

Vor dem Veröffentlichen werden Sie darauf hingewiesen, welche Personen noch Änderungen auf der Seite vorgenommen haben. Mit einem Klick auf Aktualisieren machen Sie den Inhalt der Seite für alle berechtigten User sichtbar.

Δ

Verwirft ein User einen gemeinsamen Entwurf, sind alle Bearbeitungen hinfällig und können auch nicht wiederhergestellt werden.

## <span id="page-1-0"></span>Ergebnis bzw. Beispiel

Für diesen Artikel ist noch kein Ergebnis oder Beispiel vorhanden.

### <span id="page-1-1"></span>Videotutorial

Für diesen Artikel ist noch kein Video vorhanden.

Für weitere Videoerklärungen zu allen Features navigieren Sie bitte zur [Tutorial-Seite des Hilfebereichs](https://wiki.htw-berlin.de/confluence/display/hilfe/Video-Tutorials).

### <span id="page-1-2"></span>Quellen und Links

<https://confluence.atlassian.com/doc/collaborative-editing-858771779.html>

Alle Änderungen veröffentlichen?

There are changes made by you and other people that haven't been published yet These people have made changes

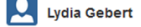

Änderungen anzeigen

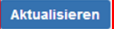